## **GEM Purchase Process**

- Aprroval notesheet
- order letter

L1 screenshot of item

Add to cart

- Financial approval
- Upload the financial approval

Proceed to checkout click

Direct purchase click

continue click

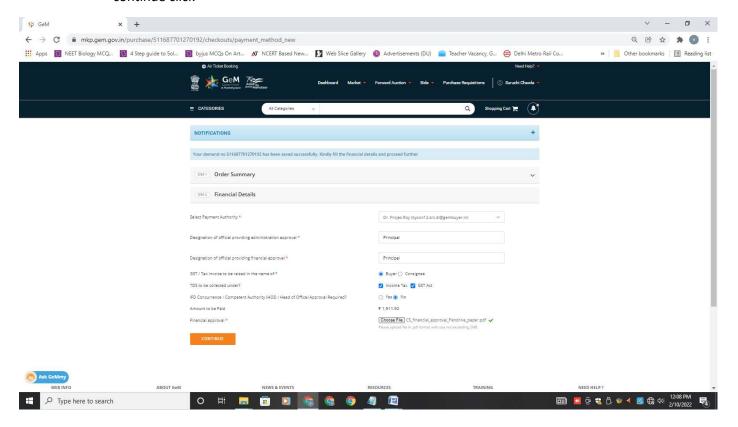

Upload the file

Enter the OTP

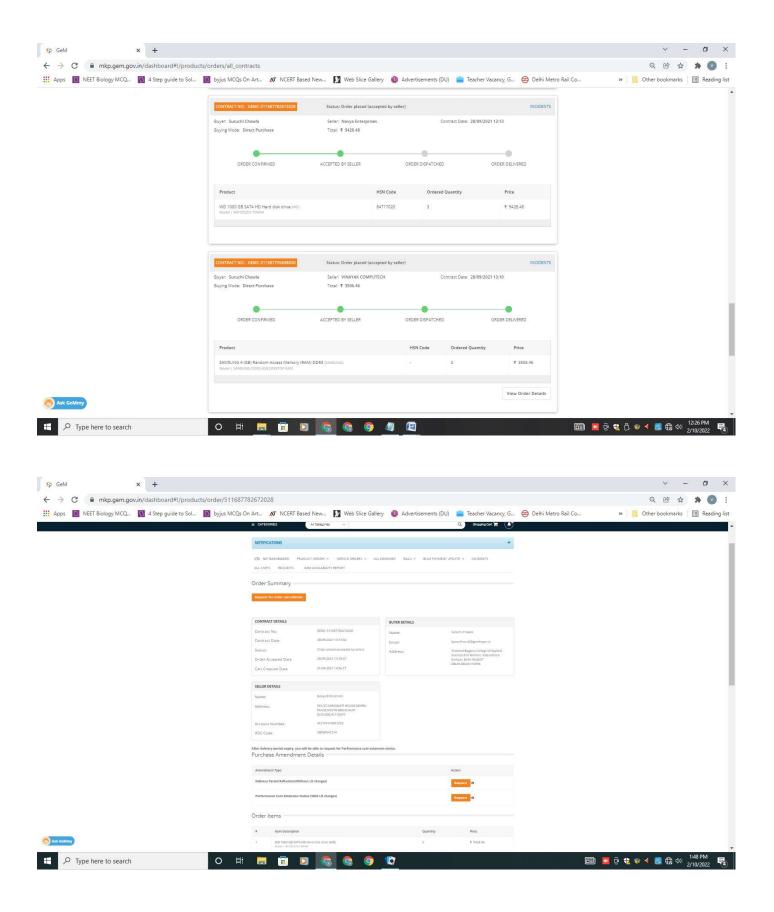

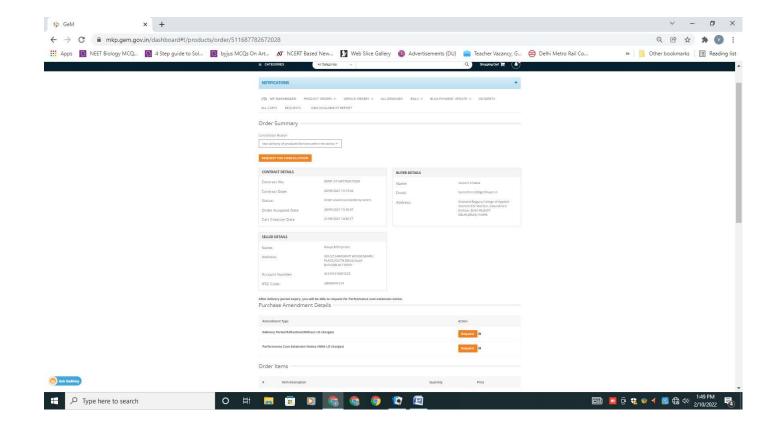

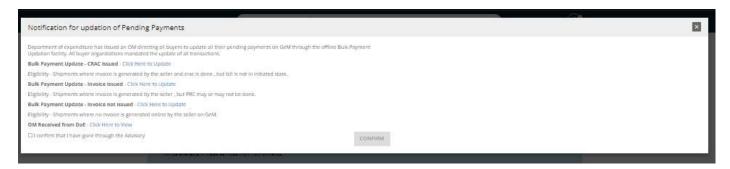

- Process order
- Take the printout of invoice
- Entry the bill in stock register

Process PRC

- o enter delivery date
- Goods Receipt Voucher No:
- o Goods Receipt Voucher date

0

- CRAC GENERATE
- Bill Process

reset filter

show bills

process bills

save draft bill

submit bill